# Inkscape - Installer des extensions

Comment installer des extensions pour Inkscape

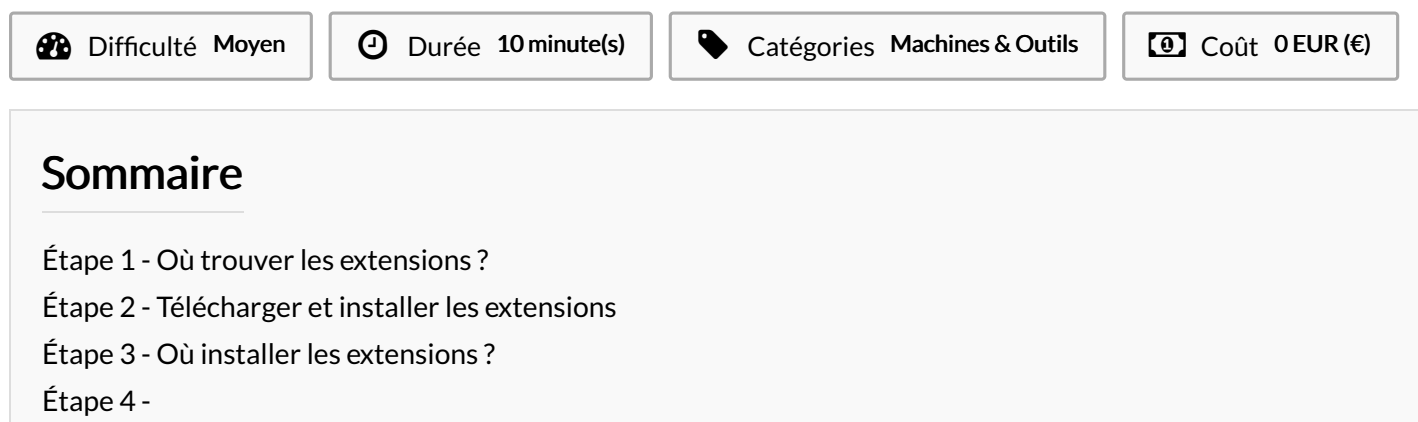

Commentaires

#### Matériaux Outils

<span id="page-0-0"></span>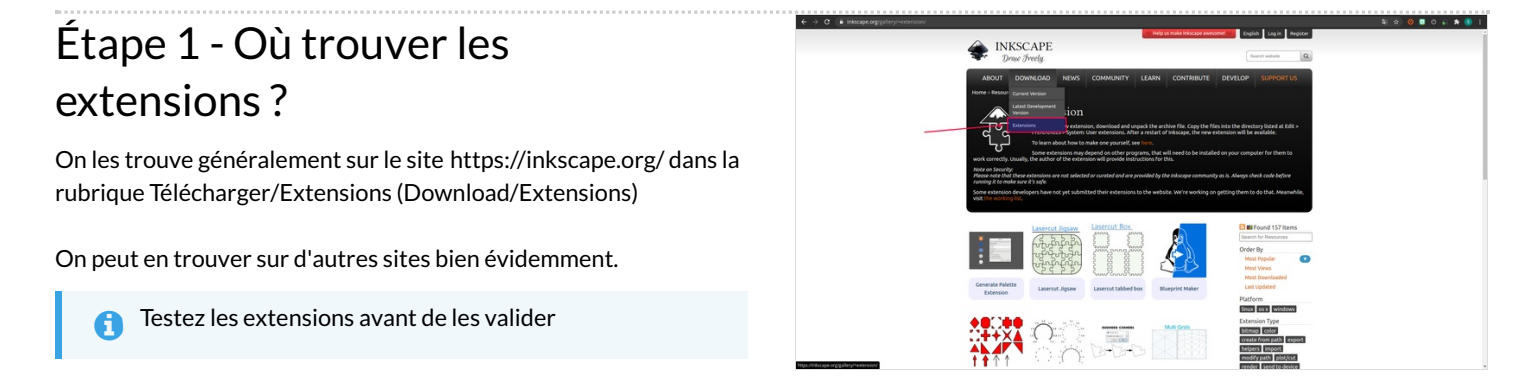

## <span id="page-0-1"></span>Étape 2 - Télécharger et installer les extensions

IMG1 - Sur le site d'inkscape, choisissez votre extension et téléchargez là. Vous téléchargez un dossier compressé.

Il faudra donc le décompresser.

IMG2 - Les extensions Inskcape, sont généralement composées d'un « .py » et d'un ou plusieurs \$chiers « .inx ». Ils doivent être placés à la racine du dossier « extensions » d'Inkscape

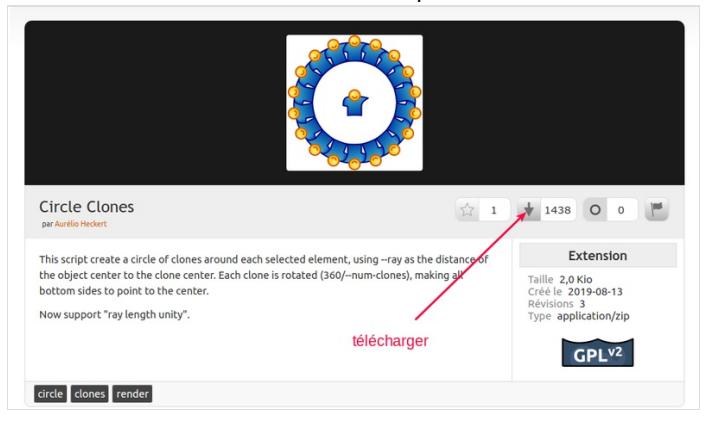

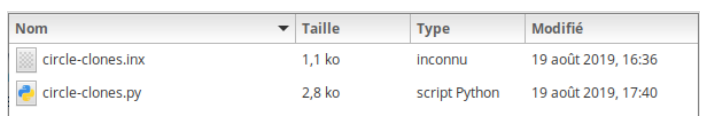

## <span id="page-1-0"></span>Étape 3 - Où installer les extensions ?

Voici le dossier d'installation en fonction de votre système :

- **Sous GNU/Linux, FreeBSD:** ~/.config/inkscape/extensions/ ou /usr/share/inkscape/extensions/
- Sous Mac OSX : ~/.config/inkscape/extensions
- Sous Windows: %AppData%\inkscape\extensions\ ou en mode admin C:\Program Files\Inkscape\share\extensions\

#### <span id="page-1-1"></span>Étape 4 -

Redémarrez Inkscape quand c'est fait. La nouvelle extension se retrouve dans le menu du même nom.